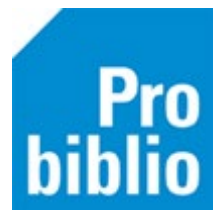

## **SchoolWise zelfbediening instellen**

Alle scholen kunnen een kindvriendelijke weergave van schoolWise instellen, dit heet de zelfbediening. Hier zijn geen extra kosten aan verbonden.

Vanwege de privacy van de leerlingen raden we aan op alle scholen de zelfbediening in te stellen.

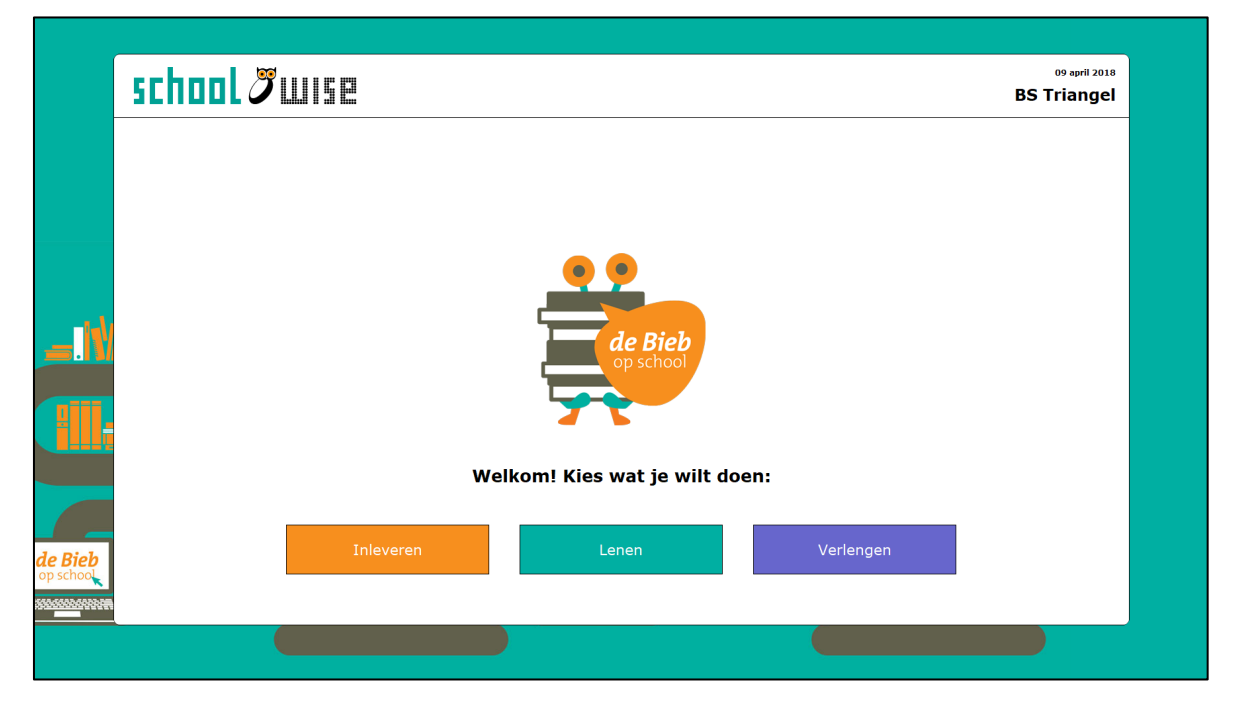

De zelfbediening moet op elke pc met schoolWise afzonderlijk worden ingesteld volgens de volgende stappen.

- Start de schoolWise client op.
- Ga naar Vestigingsbeheer Werkplekbeheer Configuratie. Kies het tabblad 'Balieprofielen'.
- Klik met de rechtermuis op 'Standaard Wise Zelfbediening' en kies 'Instellen voor deze client'. Hiermee wordt het basisgedrag van de zelfbediening geregeld.

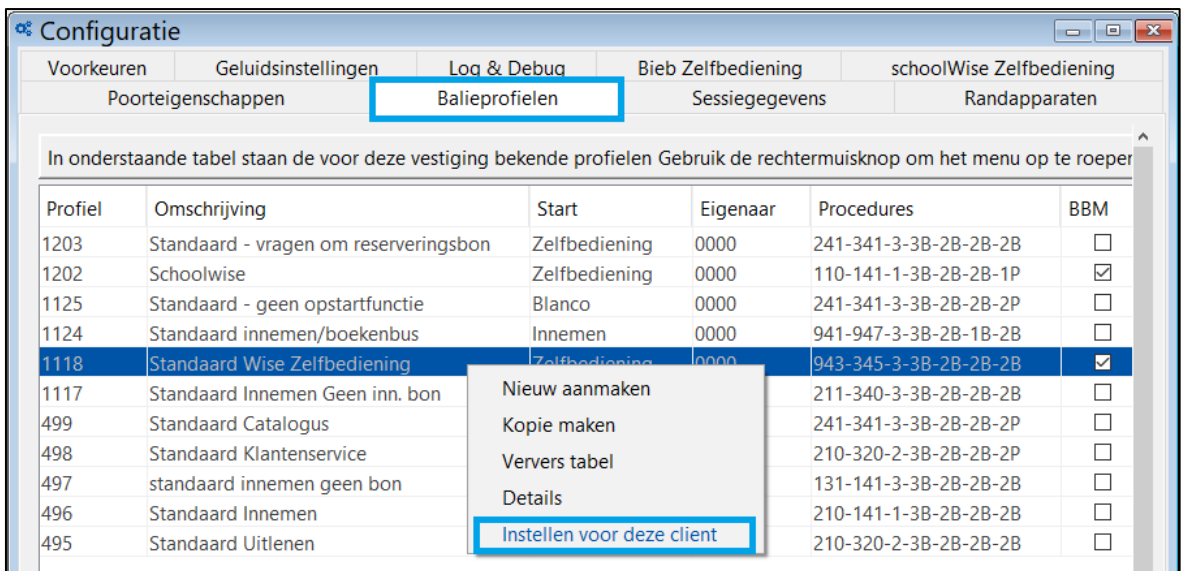

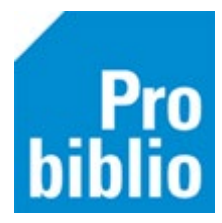

Onder in het scherm staat nu 'Balieprofiel ingesteld op deze client: Standaard Wise Zelfbediening'.

Balieprofiel ingesteld op deze client: Standaard Wise Zelfbediening [1118]

- Ga naar het tabblad 'SchoolWise Zelfbediening'.
- De meeste scholen gebruiken de standaard instellingen, het is mogelijk deze aan te passen. Kies de gewenste instellingen.

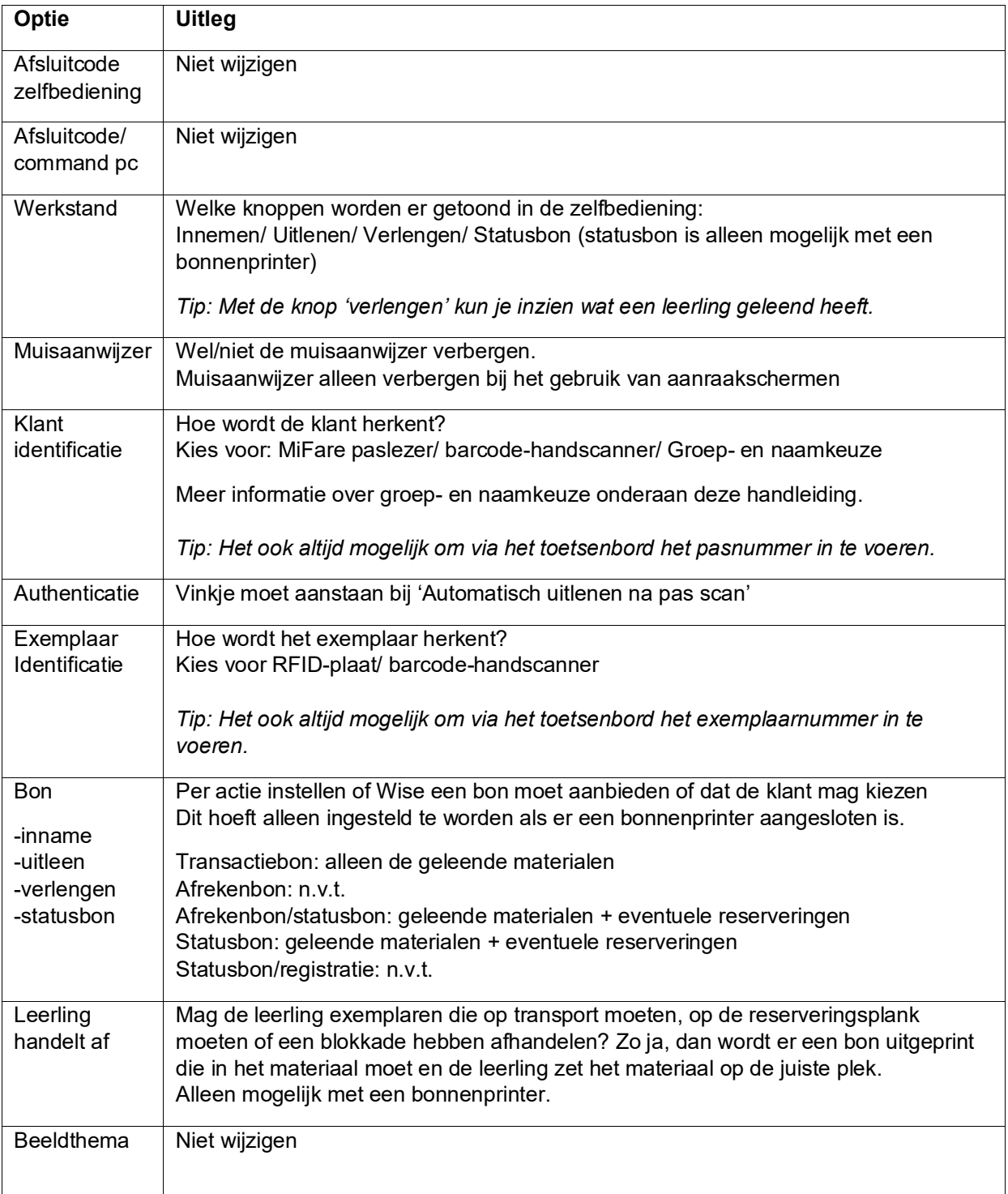

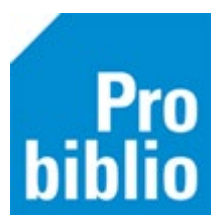

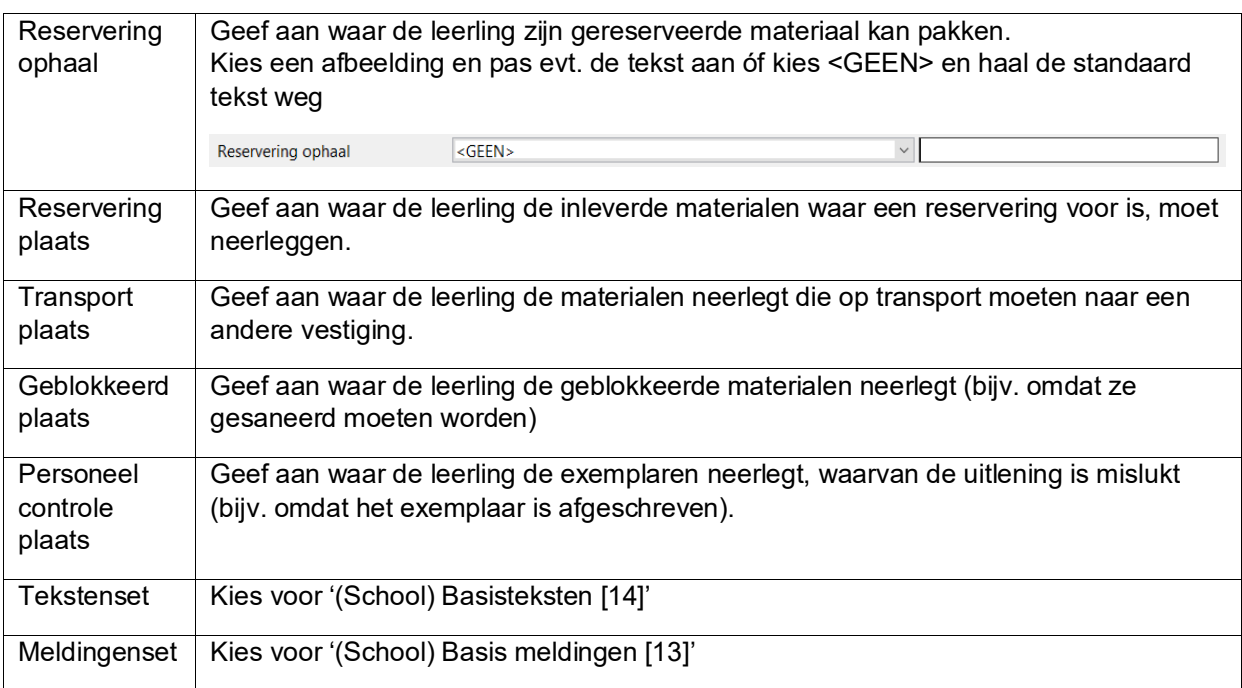

## Belangrijk: klik op 'Opslaan', deze knop staat boven in het tabblad.

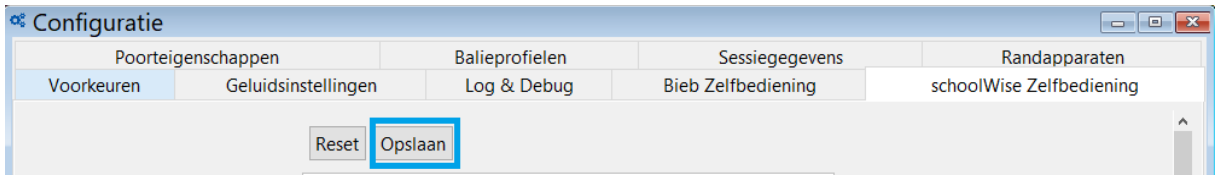

De zelfbediening start automatisch op bij het opstarten van de schoolWise client.

De zelfbediening wordt afgesloten tot de reguliere balie-modus met ALT+F4 óf met de afsluitpas, zie hiervoor de handleiding 'Scankaart afsluitpassen'.

De zelfbediening kan ook worden gestart via Balie – Zelfbediening.

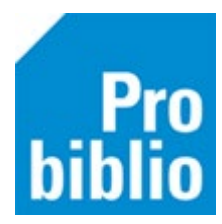

## **Groep- en naamkeuze in de zelfbediening**

Als in de configuratie van de schoolWise zelfbediening bij 'klantidentificatie' wordt gekozen voor de optie 'groep- en naamkeuze' kan er uitgeleend worden zonder scankaart/pasjes.

Bij het uitlenen moet eerst een keuze worden gemaakt voor een groep en daarna kan de leerling gekozen worden.

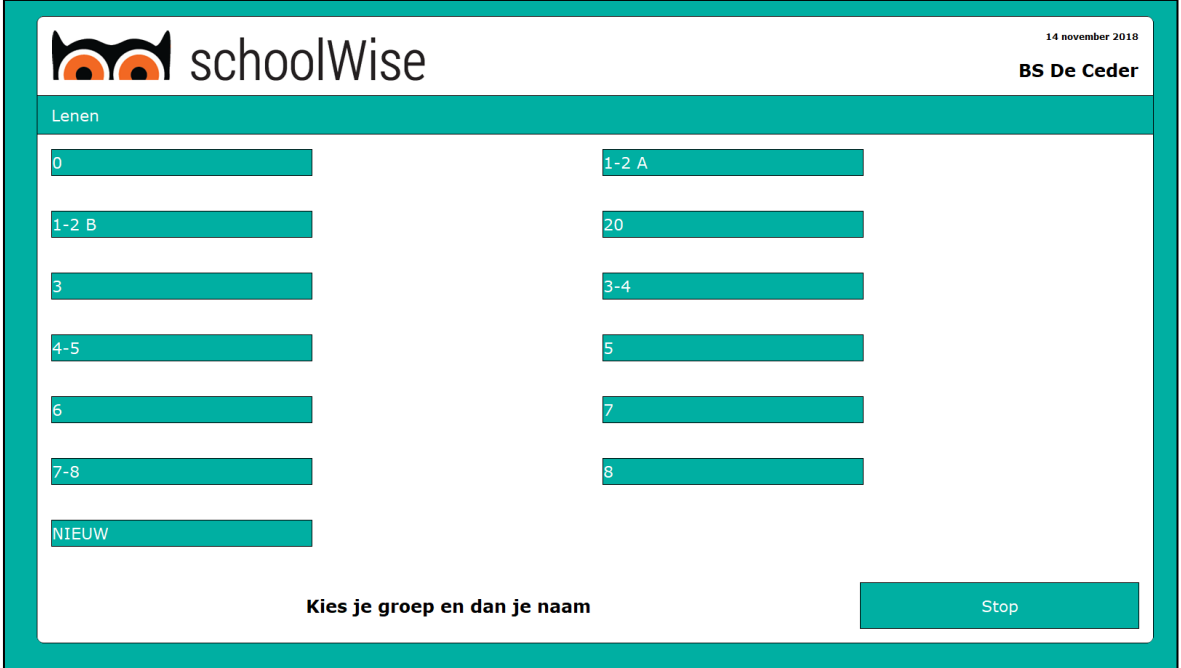

De leerlingen worden getoond met voor- en achternaam. In onderstaand voorbeeld zijn de achternamen verwijderd i.v.m. privacy.

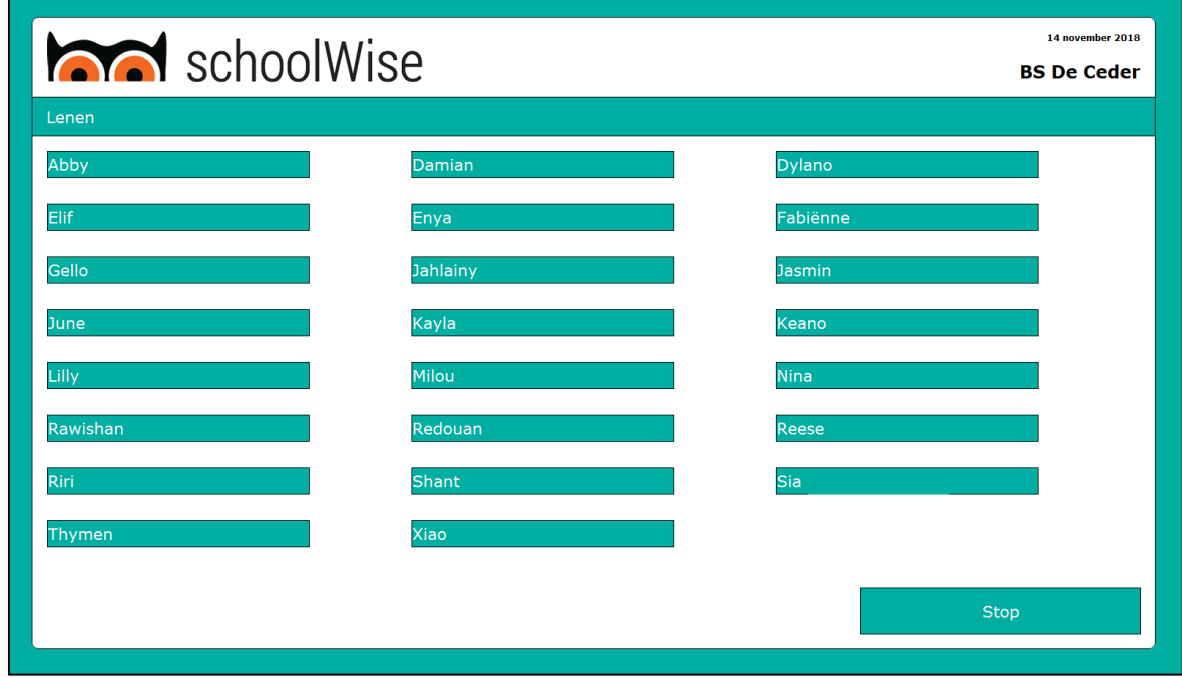

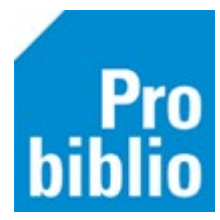

Voor scholen met < 30 groepen is het mogelijk om de groep- en naamkeuze te gebruiken. Ook grote klassen van < 35 kinderen is mogelijk, maar het wordt minder overzichtelijk door alle namen.

Het is mogelijk om via groep- en naamkeuze jouw boeken uit te lenen bij een andere leerling, daarom moet er overwogen worden of er voldoende sociale controle is om dit misbruik te voorkomen.